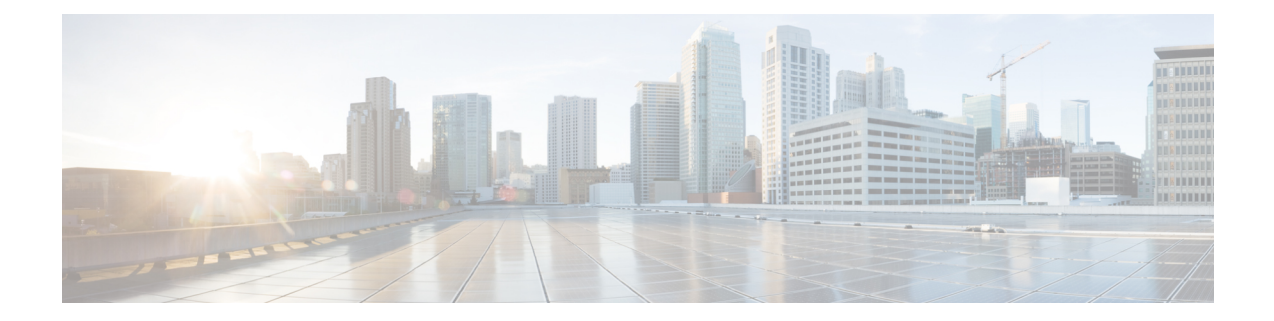

# **Troubleshooting Exchange Calendaring Integrations**

- [Troubleshooting](#page-0-0) Exchange Server Connection Status, on page 1
- [Troubleshooting](#page-1-0) SSL Connection Certificate Status , on page 2
- Issues Known to Impact Microsoft Exchange [Integrations](#page-4-0) , on page 5

# <span id="page-0-0"></span>**Troubleshooting Exchange Server Connection Status**

Exchange Server connection status displays under the **Cisco Unified CM IM and Presence Administration** window after you configure the Exchange Presence Gateway for an Exchange Web Services (EWS) calendaring integration (choose **Presence** > **Gateways**). The Exchange Server Status area in the **Presence Gateway Configuration** window reports the status on the connection between the IM and Presence Service and the Exchange Server.

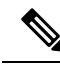

.

You can add, update or delete one or more EWS servers with no maximum limit. However, the Exchange Server Status area in the **Presence Gateway Configuration** window is designed to only verify and report status of the first 10 EWS servers that you configure. **Note**

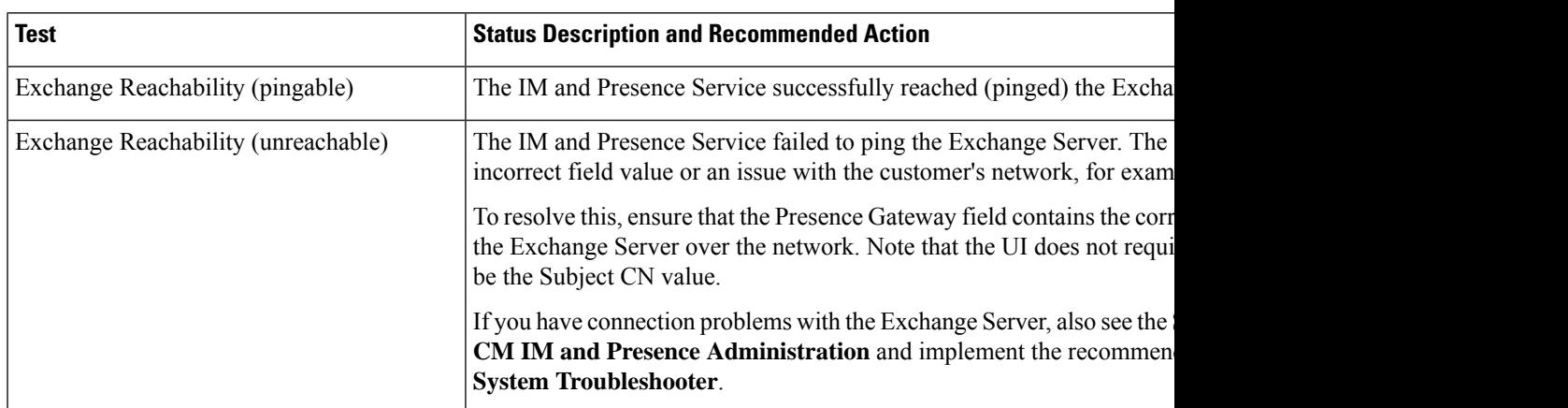

# <span id="page-1-0"></span>**Troubleshooting SSL Connection Certificate Status**

SSL Connection/Certificate Verification status displays in **Cisco Unified CM IM and Presence** Administration window when you configure the Exchange Presence Gateway for an Exchange Web Services (EWS) calendaring integration (choose **Presence** > **Gateways**). The Exchange Server Status area in the **Presence Gateway Configuration** window indicates if there is a certificate Subject CN mismatch or a SAN mismatch.

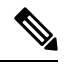

You can add, update or delete *one* or more EWS servers with no maximum limit. However, the Troubleshooter on the **Presence Gateway** window is designed to only verify and report status of the first 10 EWS servers that you configure. **Note**

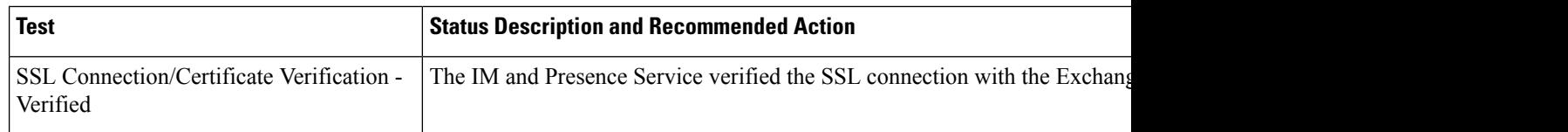

I

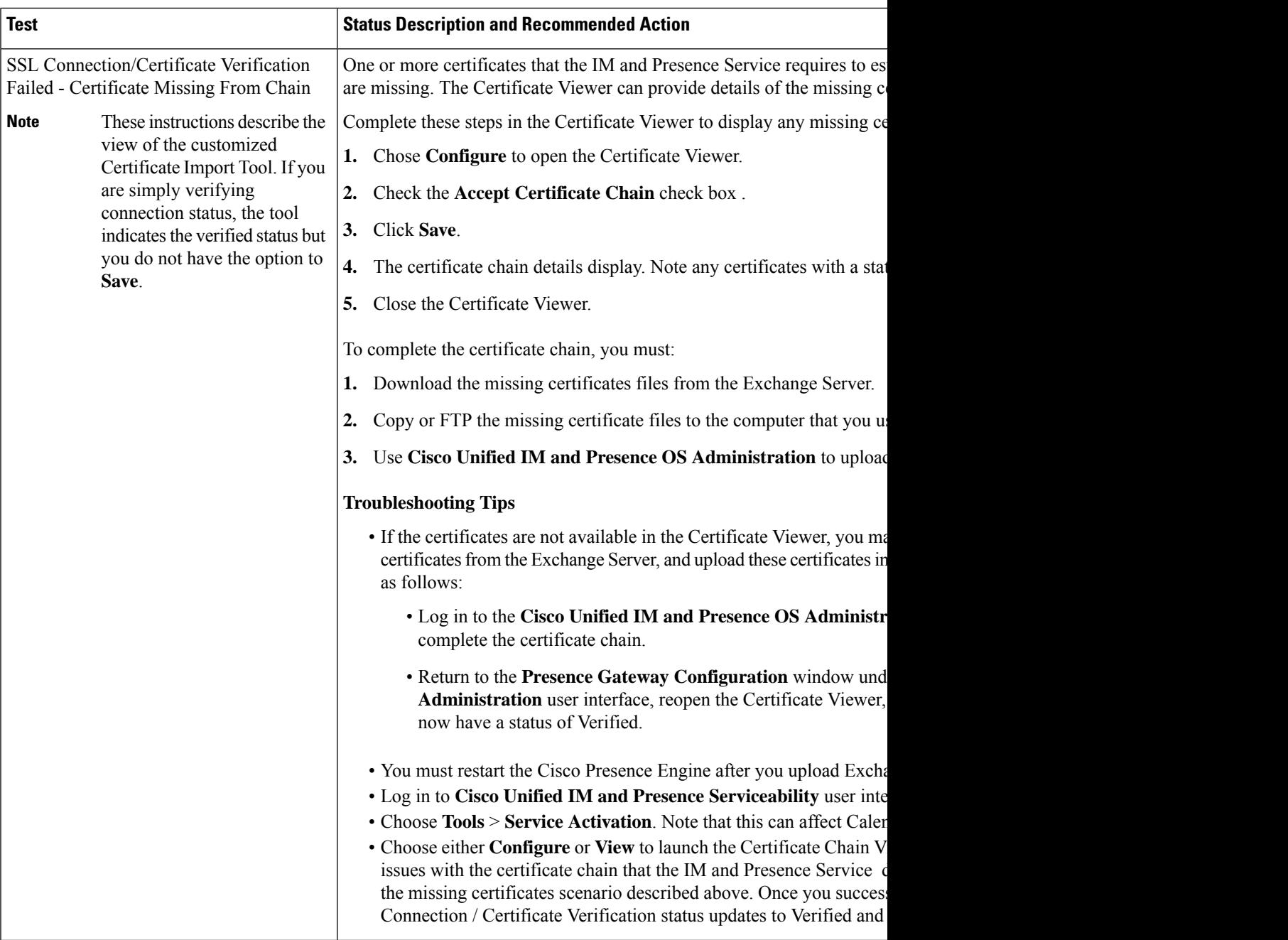

L

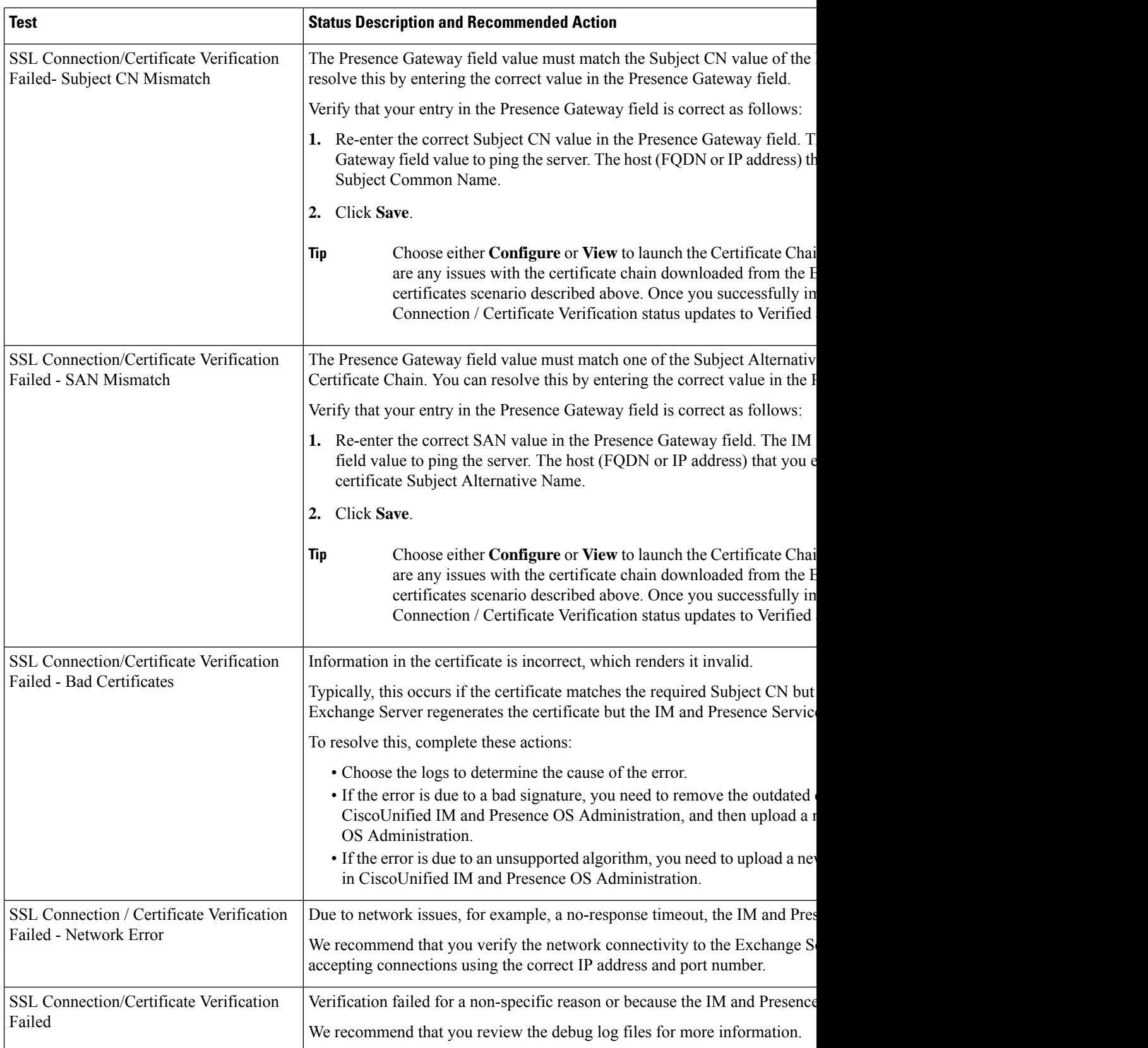

## <span id="page-4-0"></span>**Issues Known to Impact Microsoft Exchange Integrations**

This section describes known issues that are common or specific to Microsoft Exchange Server 2007, 2010, and 2013.

### **Scale Limitations for Calendar Integrations**

Cisco Unified Communications Manager IM and Presence Service and Exchange calendaring integrations have been validated with up to  $X\%$  of the users subscribing to calendar presence and with up to  $Y\%$  of the users doing simultaneous calendar transitions (for example, joining or leaving meetings simultaneously). See the table below for percentage values pertaining to specific releases of Cisco Unified Presence.

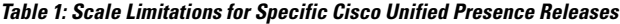

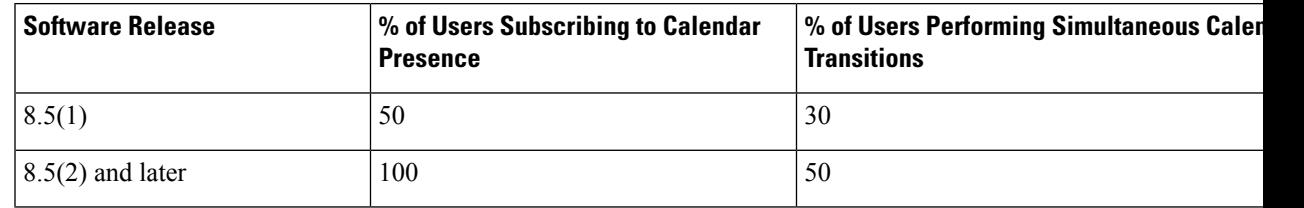

### **CalendarStateDoesNotUpdate if aUserMovesBetweenMicrosoft Exchange Servers**

#### **Problem**

If an Exchange administrator moves a user from one Exchange Server to another in an Exchange integration, the calendaring state change does not update for that user.

#### **Cause**

The condition occurs because the Exchange Server does not signal when a user is moved from one server to another.

#### **Solution**

The IM and Presence Service administrator or user must disable and then reenable calendar integration for that user *after* the Exchange administrator has moved the user from one Exchange Server to another.

## **LDAP User Removal Takes at Least 24 Hours to Replicate on the IM and Presence Service**

#### **Problem**

If a user is deleted from LDAP, the user state changes to Inactive on CiscoUnified Communications Manager and user authentication on client applications subsequently fails. However, it has been observed during testing that once CiscoUnified Communications Manager synchronizes the change from LDAP, the user is not

removed for 24 hours *after*the synchronization occurred (either by the Administrator forcing the synchronization or scheduling it to occur at a specific time).

The Cisco Sync Agent on the IM and Presence Service does not synchronize any user state change until the user is removed. Until then, that user still exists on CiscoUnified Communications Manager and all IM and Presence Service capabilities (including Exchange calendaring subscriptions) remain licensed for that user for 24 hours. This delay means that users who were logged in to Cisco Jabber before the user was removed from LDAP are not logged out automatically. The user's pre-existing calendar state (Available, Busy) persists for that user on the IM and Presence Service until the user logs out of the client.

#### **Cause**

The condition occurs when CiscoUnified Communications Manager is set up and LDAP authentication is used. When a user is deleted from LDAP, calendaring subscriptions continue to be established and updated for that user on the IM and Presence Service for a period of at least 24 hours.

#### **Solution**

If a user is removed from LDAP, you can manually remove the license for that user so that the IM and Presence Service ends the Exchange calendaring subscriptions with immediate effect and logs the user out of the client application. Otherwise, be aware that there may be a 24 hour delay.

### **Verifying That the Microsoft Exchange Server URL Contains the Localized Word for Calendar**

If you are localizing your Calendaring integration, verify that the Exchange Server URL contains the localized word for Calendar.

- **Step 1** Install the same language locales (load the locale installer) on both the IM and Presence Service and Cisco Unified Communications Manager. For more information about installing locales on the IM and Presence Service, see Configuration of Multilingual Support for Calendar Integration.
- **Step 2** Restart the IM and Presence Service node, and log in to the **Cisco Unified CM IM and Presence Administration** user interface.
- **Step 3** Find and delete the existing Exchange Presence Gateway that supports a different locale for calendaring (choose **Presence** > **Gateways**).
- **Step 4** Add a new Exchange Presence (Outlook) Gateway. Click **Add New**.
- **Step 5** Verify in the database (pebackendgateway table) that the 'localecalendarname' attribute is in whichever language locale you have installed.
- **Step 6** Ensure the user locale is set after the locale is installed on both the IM and Presence Service and toggling the user locale on the Cisco Unified Communications Manager, if necessary.